## **National Bike Challenge How-To Guide**

## **1 - How to Log a Ride**

- **NOTE:** To log a ride that counts in the National Bike Challenge, you first have to join at https://nationalbikechallenge.org/.
- 1. There are a number of ways you can log a ride for the National Bike Challenge.
	- a. Download the free Strava app to your smartphone and use it to record your ride https://www.strava.com/mobile.
	- b. Use your existing app and either **Tapiriik or FitnessSyncer** to transfer your rides from your existing app to Strava.
		- i. Tapiriik works with Endomondo, Ride with GPS and others.
		- ii. FitnessSyncer works with MapMyRide, Ride with GPS and others.
	- c. Use a Garmin device to track your rides and have them uploaded to the National Bike Challenge.
	- d. Manually track your ride and input the ride manually into Strava.
		- i. Although there is much information you can enter, all that is required is Distance and Duration (if you want your average speed to be accurate).

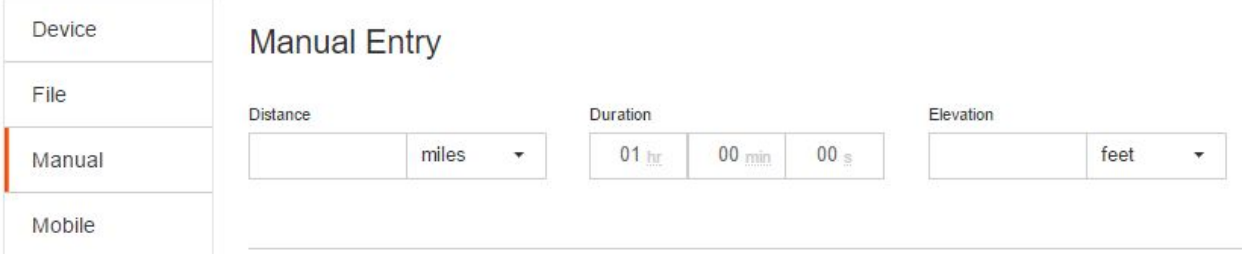

ii. Press the orange **Create** button at the bottom of the page and your ride is saved.

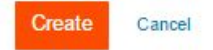

- **NOTE:** For your ride to show up in the National Bike Challenge, it is important that it is:
	- NOT checked as a Private ride in Strava.
	- NOT tagged as a Stationary Trainer ride in Strava.
- **NOTE:** It will take some time for your ride to show up in the National Bike Challenge.
	- Automatically uploaded rides typically within 5 to 10 minutes.
	- Manually input rides typically within 15 to 20 minutes. We appreciate your patience!

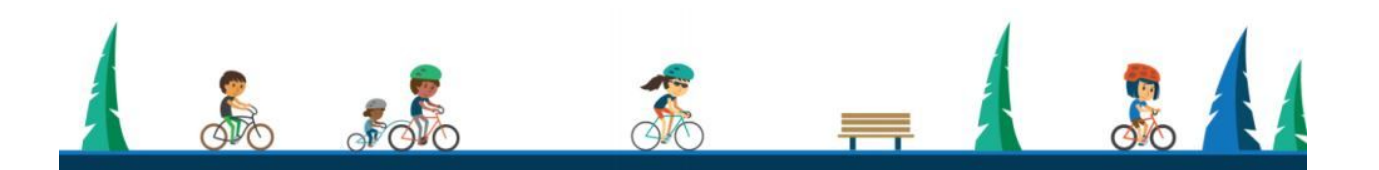

## **National Bike Challenge How-To Guide**

- **● NOTE:** The **Delete a Ride** option is available for anyone when your rides need to be deleted. Please note, deleting a ride is permanent and will not be reflected in Strava, only The National Bike Challenge. Once deleted, it may take up to 24 hours for the change to be reflected in the leaderboards.
	- Select your name from NBC dashboard click Settings/Rides and delete the desired ride y clicking once on the the red **Delete.**
- **● NOTE:** If any of your rides are missing on the National Bike Challenge, you may fetch them once a week. This will fill any holes, but only goes back through your last 200 activities from Strava. The sync will get pushed into the queue with all of the others so it may take some time. It may take up to 24 hours for the updates to show in your miles/points and the leaderboards.
	- Select your name from NBC dashboard click Settings/Rides and click orange **Fetch Rides** button.

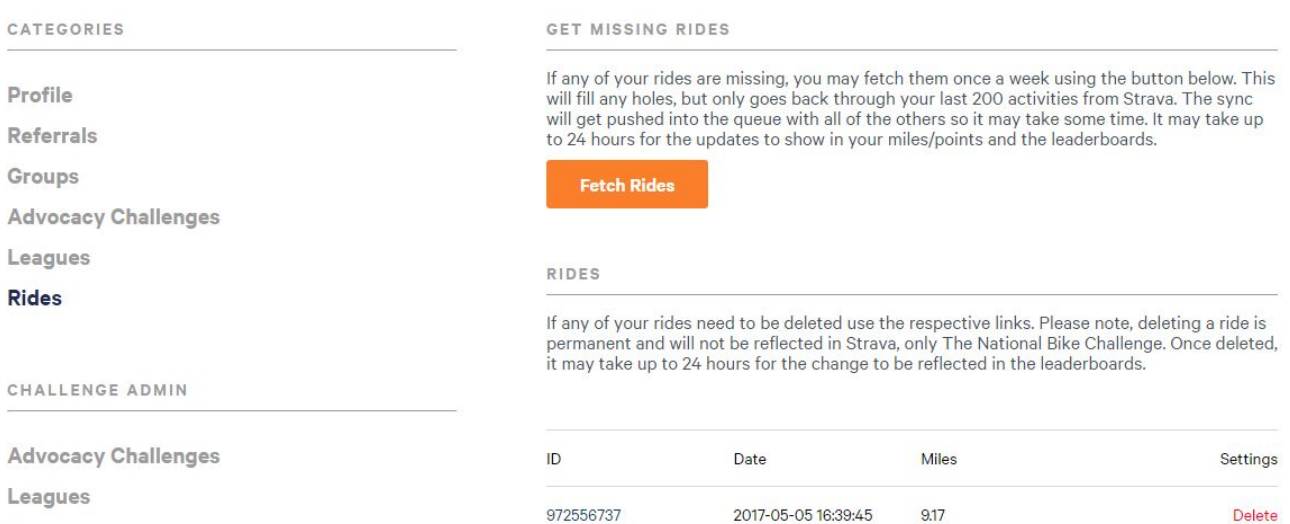

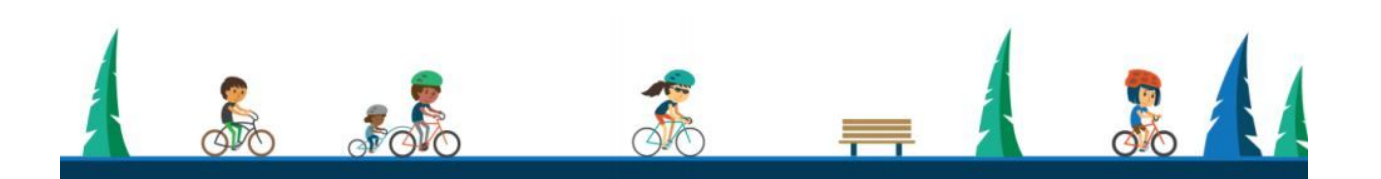